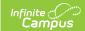

## **Tool Rights (Grading and Standards)**

Last Modified on 03/11/2024 8:44 am CD7

Grading and Standards Rights | System Administration Grading and Standards Rights

Tool Rights determine the level of access users have to tools throughout Campus. This article refers to tool rights in abbreviated form (i.e., R, W, A, D or any combination of the four). Sub-rights appear as *italicized*.

| Right         | Description                                                                                                    |
|---------------|----------------------------------------------------------------------------------------------------|
| R<br>(Read)   | The <b>R</b> right indicates the information on the corresponding tool may be viewed by the user. When applicable, the user is also allowed to print information. The user will <b>NOT</b> have access to the Save, Add or Delete icons in the action bar.                                                                                                    |
| W<br>(Write)  | The <b>W</b> right indicates the user may view and modify the information on the corresponding tool. The Save icon in the action bar will be functional. This right allows the user to modify only existing data in the area since adding new data is controlled by the <b>A</b> right. This right includes the ability to change or remove data from a specific field.                        |
| A (Add)       | The <b>A</b> right indicates the user may view, modify and add to the information on the corresponding tool. The New and Add icons in the action bar will be functional. This right allows the user to add new data/records.                                                                                                    |
| D<br>(Delete) | ASSIGN THIS RIGHT WITH CAUTION. The <b>D</b> right indicates the information on the corresponding tool may be deleted. The Delete icon in the action bar will be functional. This right provides the ability to completely remove an existing record, including all data contained within the record. The ability to change/remove data from a field is controlled through the <b>W</b> right. |

## **Grading and Standards Rights**

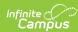

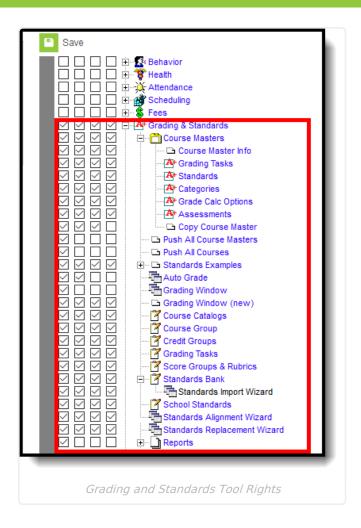

| Right                    | R                                                | w                                                           | A                                                                                                    | D                                                |
|--------------------------|--------------------------------------------------|-------------------------------------------------------------|----------------------------------------------------------------------------------------------------|--------------------------------------------------|
| Grading and<br>Standards | Allows the user to view Grading and Standards.   | Allows the user to view and modify Grading and Standards.   | Allows the user to add Grading and Standards.                                                        | Allows the user to remove Grading and Standards. |
| Course<br>Masters        | Allows the user to view existing course masters. | Allows the user to view and modify existing course masters. | Allows the user to<br>add new course<br>masters. Adding<br>course masters also<br>requires W rights. | Allows the user to remove course masters.        |

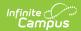

| Right                 | R                                                                                 | w                                                                                   | A                                                                                    | D                                                                            |
|-----------------------|-----------------------------------------------------------------------------------|-------------------------------------------------------------------------------------|--------------------------------------------------------------------------------------|------------------------------------------------------------------------------|
| Course<br>Master Info | Allows the user to view the Course Master Info tab.                               | Allows the user to view and modify the Course Master Info tab.                      | Allows the user to add new course masters through the Course Master Info tab.        | Allows the user to remove course masters through the Course Master Info tab. |
| Grading<br>Tasks      | Allows the user to view grading tasks aligned to the course master.               | Allows the user to view and modify grading tasks aligned to the course master.      | Allows the user to add new grading tasks aligned to the course master.               | Allows the user to remove grading tasks aligned to the course master.        |
| Standards             | Allows the user to view standards aligned to the course master.                   | Allows the user to view and modify standards aligned to the course master.          | Allows the user to add standards aligned to the course master.                       | Allows the user to remove standards aligned to the course master.            |
| Categories            | Allows the user to view categories for the selected course master.                | Allows the user to modify categories for the selected course master.                | Allows the user to add new categories for the selected course master.                | Allows the user to remove categories for the course master.                  |
| Grade Calc<br>Options | Allows the user to view grade calculation options for the selected course master. | Allows the user to modify grade calculation options for the selected course master. | Allows the user to add new grade calculation options for the selected course master. | Allows the user to remove grade calculation options for the course master.   |

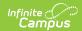

| Right                         | R                                                                                     | w                                                                     | Α                                                                                                    | D                                                                      |
|-------------------------------|---------------------------------------------------------------------------------------|-----------------------------------------------------------------------|----------------------------------------------------------------------------------------------------|------------------------------------------------------------------------|
| Assessments                   | Allows the user to view assessments for the selected course master.                   | Allows the user to modify assessments for the selected course master. | Allows the user to add new assessments to the selected course master.                                                      | Allows the user to remove assessments from the selected course master. |
| Copy Course<br>Master         | Displays the Copy<br>Course Master tool.                                              | Displays the<br>Copy Course<br>Master tool.                           | Allows the user to copy course master information from one course master to another. Requires Read and Add rights as well. | N/A                                                                    |
| Push All<br>Course<br>Masters | Allows user to push grading setup and course master attributes to associated courses. | N/A                                                                   | N/A                                                                                                    | N/A                                                                    |
| Push All<br>Courses           | Allows user to push grading setup and course attributes to associated courses.        | N/A                                                                   | N/A                                                                                                    | N/A                                                                    |
| Auto Grade<br>Wizard          | Allows users to view the Auto Grade Wizard.                                           | Allows user<br>to batch<br>grade<br>students.                         | N/A                                                                                                    | N/A                                                                    |
| Grading<br>Window             | Allows the user to schedule Grading Windows.                                          | Allows the user to close scheduled Grading Windows.                   | Allows users to schedule new Grading Windows.                                                                              | Allows the user to remove scheduled Grading Windows.                   |
| Course<br>Catalog             | Allows the user to view course catalogs.                                              | Allows the user to modify existing course catalogs.                   | Allows the user to add new course catalogs.                                                                                | Allows the user to remove course catalogs.                             |

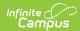

| Right                            | R                                                            | W                                                            | A                                                 | D                                                   |
|----------------------------------|--------------------------------------------------------------|--------------------------------------------------------------|---------------------------------------------------|-----------------------------------------------------|
| Course<br>Groups                 | Allows the user to view course groups.                       | Allows the user to modify existing course groups.            | Allows the user to add new course groups.         | Allows the user to remove course groups.            |
| Credit<br>Groups                 | Allows the user to view credit groups.                       | Allows the user to modify credit groups.                     | Allows the user to add credit groups.             | Allows the user to remove credit groups.            |
| Grading<br>Tasks                 | Allows the user to view grading tasks.                       | Allows the user to modify existing grading tasks.            | Allows the user to add new grading tasks.         | Allows the user to remove grading tasks.            |
| Score<br>Groups and<br>Rubrics   | Allows the user to view score groups and rubrics.            | Allows the user to modify existing score groups and rubrics. | Allows the user add new score groups and rubrics. | Allows the user to remove score groups and rubrics. |
| Standards<br>Bank                | Allows the user to view standards.                           | Allows the user to modify standards.                         | Allows the user to add new standards.             | Allows the user to remove standards.                |
| Standards<br>Import<br>Wizard    | Allows the user to import standards.                         | Allows the user to import standards.                         | Allows the user to import standards.              | Allows the user to import standards.                |
| School<br>Standards              | Allows the user to view the list of chosen school standards. | Allows the user to select additional school standards.       | N/A                                               | N/A                                                 |
| Standards<br>Alignment<br>Wizard | Allows the user to align standards.                          | Allows the user to align standards.                          | Allows the user to align standards.               | Allows the user to align standards.                 |

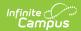

| Right                                                                                      | R                                                                                                    | W                                     | Α                                     | D                                     |
|--------------------------------------------------------------------------------------------|----------------------------------------------------------------------------------------------------|---------------------------------------|---------------------------------------|---------------------------------------|
| Standards<br>Replacement<br>Wizard                                                         | Allows the user to replace standards.                                                                                                    | Allows the user to replace standards. | Allows the user to replace standards. | Allows the user to replace standards. |
| Reports  Allows the user to generate Grading & Standards reports.  Only Read rights apply. |                                                                                                    | N/A                                   | N/A                                   | N/A                                   |
| Class Rank<br>Report                                                                       | Generate report. Only<br>Read rights apply.                                                                                                    | N/A                                   | N/A                                   | N/A                                   |
| Course<br>Credit<br>Report                                                                 | Generate report. Only<br>Read rights apply.                                                                                                    | N/A                                   | N/A                                   | N/A                                   |
| Course<br>Standards<br>Report                                                              | Generate report. Only<br>Read rights apply.                                                                                                    | N/A                                   | N/A                                   | N/A                                   |
| Cumulative<br>Labels<br>Report                                                             | Generate report. Only<br>Read rights apply.                                                                                                    | N/A                                   | N/A                                   | N/A                                   |
| Grade Book Usage Report Generate report. Only Read rights apply.                           |                                                                                                    | N/A                                   | N/A                                   | N/A                                   |
| Grades<br>Report                                                                           | Generate report. Only<br>Read rights apply.                                                                                                    | N/A                                   | N/A                                   | N/A                                   |
| Section<br>Audit Report                                                                    | Generate report. Only<br>Read rights apply.                                                                                                    | N/A                                   | N/A                                   | N/A                                   |
| Missing<br>Assignments<br>Report                                                           | Generate report. Only<br>Read rights apply.                                                                                                    | N/A                                   | N/A                                   | N/A                                   |
| Report Card                                                                                | Generate report.  Only Read rights apply. Users must have rights to the System Administration > Preferences > Reports in order to modify Display Options. | N/A                                   | N/A                                   | N/A                                   |

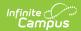

| Right                                                           | R                                           | W   | A   | D   |
|-----------------------------------------------------------------|---------------------------------------------|-----|-----|-----|
| Standards<br>Alignment<br>Report                                | Alignment Read rights apply.                |     | N/A | N/A |
| Student Generate report. Only Credits Report Read rights apply. |                                             | N/A | N/A | N/A |
| Term GPA Generate report. Only Report Read rights apply.        |                                             | N/A | N/A | N/A |
| Transcript<br>Audit Report                                      | Generate report. Only Read rights apply.    | N/A | N/A | N/A |
| Transcript<br>Batch                                             | Generate report. Only<br>Read rights apply. | N/A | N/A | N/A |

## System Administration Grading and Standards Rights

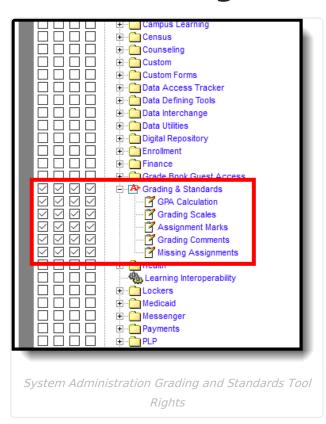

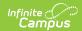

| Right                  | R                                                        | W                                                          | A                                                           | D                                                          |
|------------------------|----------------------------------------------------------|------------------------------------------------------------|-------------------------------------------------------------|------------------------------------------------------------|
| GPA<br>Calculation     | Allows the user to view GPA calculations.                | Allows the user to<br>modify GPA<br>calculations           | Allows the user to<br>add new GPA<br>calculations           | Allows the user to<br>remove GPA<br>calculations           |
| Grading<br>Scales      | Allows the user to view grading scales.                  | Allows the user to modify grading scales.                  | Allows the user to add new grading scales.                  | Allows the user to remove grading scales.                  |
| Assignment<br>Marks    | Allows the user to view assignment marks.                | Allows the user to modify assignment marks.                | Allows the user to add new assignment marks.                | Allows the user to remove assignment marks.                |
| Grading<br>Comments    | Allows the user to view grading comments.                | Allows the user to modify grading comments.                | Allows the user to add new grading comments.                | Allows the user to remove grading comments.                |
| Missing<br>Assignments | Allows the user to view missing assignments preferences. | Allows the user to modify missing assignments preferences. | Allows the user to add new missing assignments preferences. | Allows the user to remove missing assignments preferences. |